# **ORACLE™ QUICK REFERENCE**

# **A. Backlit LCD Screen**

The LCD screen displays menu options and current status of the ORACLE. Below is a sample of the home screen and values.

**1. MAX SPEED** value (28 - 1000) see G. **2. DAMPING** in seconds (.05s - 2.55s) see **H.**

**3. DEADBAND** mode (LIN or LOG) see **I. 4.** Current Joystick Y speed value (+/-)

**5**. Current Joystick X speed value (+/-) **6.** LIN/LOG value (0-99 in LIN mode and

 99-0 in LOG mode). *To access child menus from the home screen,* 

*press the MENU button (***B.***) on the ORACLE.*

# **B. MENU Button**

The **MENU** button is used to call up the ORACLE menu when on the home screen. It can also be used to escape back to parent menus and cancel changes when altering settings in the ORACLE options.

# **C. ENTER Button**

The **ENTER** button is used to save settings when making changes to the ORACLE options. Alternatively, the **MIDDLE JOYSTICK BUTTON**  (**J.**) can also be used in most cases.

# **D. E. F. Memory banks 1, 2, and 3**

The ORACLE has 3 memory banks for storing and playing back camera moves. Each bank can be cleared by holding the corresponding button down for 5 seconds. The **1, 2, AND 3 BUTTONS** can also be used to select their corresponding menu options when navigating the ORACLE settings menus.

*For more information on recording and playing back camera moves, reference that section in this quick start guide or in the ORACLE manual.*

#### **G. MAX SPEED control dial**

This dial is used to control the maximum speed of the elektraDRIVE motors. The value is adjustable from  $28$  (being the slowest) to 1000 (being the fastest) and is displayed in the left column of the top row on the home screen. For the sliders, these values are arbitrary and will vary depending on the which series of motor you are using.

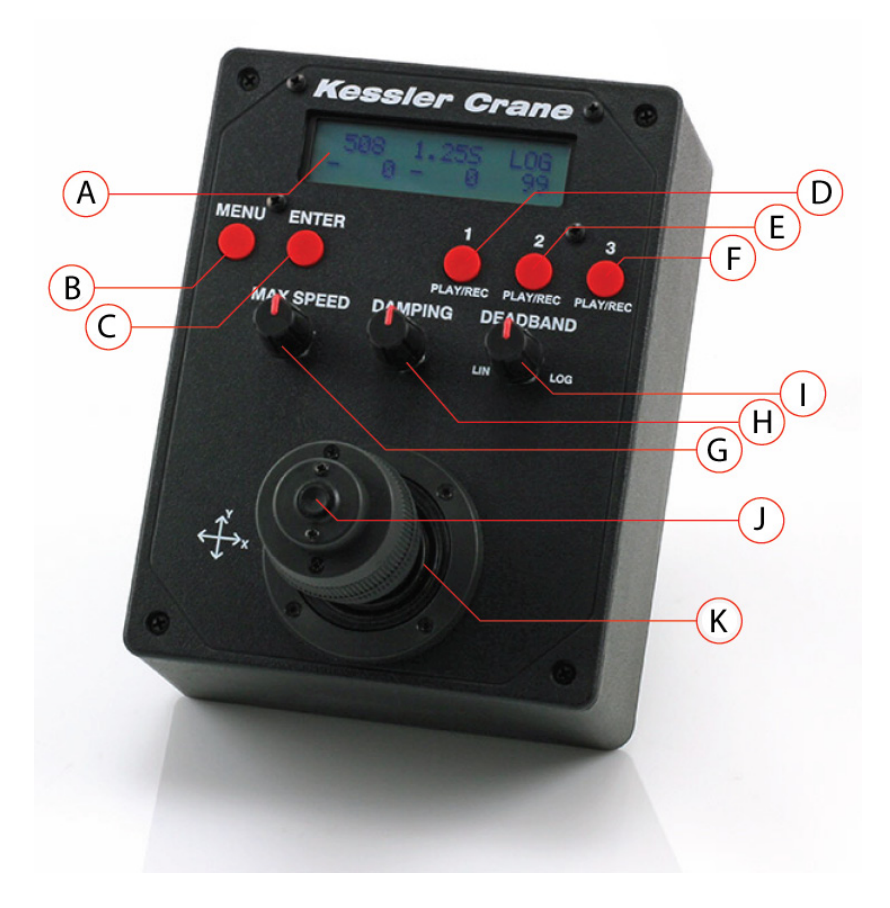

Adjust and test as needed to achieve the speed required.

This dial can be adjusted in real-time during a camera move to ramp speed up and down. These values are also recorded if creating a recording to one of the memory banks.

#### **H. DAMPING control dial**

This dial is used to control the damping of the elektraDRIVE motors. The value is adjustable in seconds from .055s to 2.55s and is displayed in the center column of the top row on the home

Damping is the amount of time the motor takes to achieve maximum speed (**G.**). This helps smooth the motion of moves.

A low value will make the motor jump to full speed quickly creating snappy moves. A higher value will slowly ramp the motor up to speed and then back down when the joystick is released. This is useful when wanting to create very mooth moves with gradual start and stop motions.

Select the time frame you want in seconds to determine how much

damping is applied to the motor start up and shut down.

#### **I. DEADBAND control dial (LIN/LOG)**

The DEADBAND dial controls the sensitivity of the joystick. The values can be adjusted from 0 - 99 in LIN (linear) mode and 99 - 0 in LOG (logarithmic) mode.

Deadband is the circle of travel from the center of the joystick before power is sent to the motor(s).

In LIN (linear) mode, 50% travel of the joystick equates to a 50% increase in speed. By adjusting the LIN value, you can increase and decrease the sensitivity of the joystick. Higher numbers will make the joystick less sensitive toward the middle. Any remaining travel of the joystick will be in linear values.

In LOG (logarithmic) mode, the movement of the joystick has an exponential effect on the speed of the motors. In this mode, the first 50% of joystick will increase power from 0 to approximately 10% on the motor(s). The remaining 50% of joystick will increase speed from approximately 11% to full power.

Logarithmic mode is useful if fully zoomed in with your camera. It allows very precise, slow control at the center of the joystick with the ability to perform quick moves as the joystick is moved to the outer limits.

#### **J. Joystick Button**

The **JOYSTICK BUTTON** is used for making selections in the menu system of the ORACLE. It functions the same as the **ENTER** button (C.)

#### **K. Joystick**

The Joystick is used for moving sliders left and right (X travel of joystick) and Pan/Tilt heads (X and Y travel of joystick). It is also used for navigating the menu system of the ORACLE.

The current position values of the joystick are displayed in the first two columns of the second row on the ORACLE home screen (**A.**). The first number displays the current Y speed value while the second set of numbers displays the X speed value. These values are dependant on the MAX SPEED (**G.**) setting and will vary between 28-1000 depending on what the MAX SPEED is currently set to.

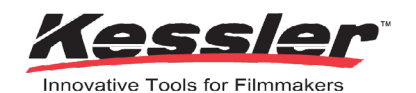

# **CAMERA MODE:**

**This function allows you to control your camera through the Oracle controller. You must have the Kessler Crane Camera Control Module for this to function.** 

**Pictures:** The number of pictures that will be taken over the specified Time Lapse period

**Exposure Time:** The time that the shutter is open for each photo

**Shutter Delay:** The time that the shutter is closed between each photo that is taken

**1.** Enter Camera mode by selecting Camera from the main Menu

### **2.** Press **ENTER/JOYSTICK BUTTON**

**3.**Select Camera Setup

**4.** Press **ENTER/JOYSTICK BUTTON**

**5.** Select the number of Pictures to be taken by moving the joystick UP/DOWN

### **6.** Press **ENTER/JOYSTICK BUTTON**

**7.** Select Exposure Time by moving the joystick UP/DOWN

#### **8.** Press **ENTER/JOYSTICK BUTTON**

**9.** Select Shutter Delay by moving the joystick UP/DOWN

# **10.** Press **ENTER/JOYSTICK BUTTON**

**Note:** Use 0.50 seconds or more for most applications. If you use a faster shutter delay (ex. 0.25 s), your camera may not be able to recover fast enough.

**11.** Select Intervmtr Start by moving the joystick UP/DOWN

# **12.** Press **ENTER/JOYSTICK BUTTON**

**13.** Select Run Time by moving the joystick UP/DOWN

**14.** Press **ENTER/JOYSTICK BUTTON 15.** Select 1:Start or Enter:Test

# **16.** Press **ENTER/JOYSTICK BUTTON**

# **CONFIGURING JOYSTICK:**

**The ORACLE joystick can be adjusted to suit your preference or particular setup.**

If you find that the joystick moves your Slider/Dolly/Head in the opposite direction of what you would like, you can reverse the direction the joystick moves the motor(s). The joystick can be set to move in clockwise (CW) or counter clockwise (CCW) on both the X and Y axis independently.

**1.** From the home screen, press the **MENU** button

**2.** Move the **Joystick** downward until Joystick is selected

### **3.** Press **ENTER/JOYSTICK BUTTON**

**4.** Move the **Joystick** LEFT/RIGHT/UP/DOWN so that the arrow is on the value you want to make changes to.

**5.** While selected, toggle  $A \times I$ **s** or  $A \times I$ **s** 2 from CCW to CW by pressing the **MIDDLE JOYSTICK BUTTON** or **ENTER**.

**6.** While selected, toggle UP/DN, L/R, TWIST by pressing the **MIDDLE JOYSTICK BUTTON** or **ENTER**.

**7.** When finished, press the **MENU** button.

# **MOTION CONTROL SMARTLAPSE:**

**The SmartLapse**™ **mode can be used on either a slider, dolly or Revolution head. With SmartLapse**™**, you can record a real-time camera move to one of the memory banks and then play that move back over a longer length of time (up to 29.5 days).**

**1.** Once in Head Unit or Slider/TT mode press the **MENU** button until you get to the main menu

**2.** Turn the **DAMPENING** dial all the way down to 0.05 S

**3.** Adjust **DEADBAND** dial to a value of  $10$ on the LIN side.

**4.** Press and hold down one of the 3 memory bank **BUTTONS (1, 2, OR 3)** for 5 seconds.

*The word Erasing appears for a few seconds.*

**5.** In the next menu select 2:Smart-Lapse by pressing the **2 BUTTON** Make sure to note your start position by using marking tape or a white wax pencil so that you may return to it when prompted.

**6.** Move the joystick to start the recording right away or press the center joystick button to start recording without moving the device. The following screen is displayed during recording:

#### **Note:** Keep your maximum speed slow & under these specified values: CineSlider, Shuttle Pod & Pocket Dolly: **300**  Revolution Head: **100**

**7.** To stop recording press the same memory bank **BUTTON (1, 2, OR 3)** you chose earlier or press the **MIDDLE JOYSTICK BUTTON.**

**8.** To playback the SmartLapse™ recording, press the memory bank **BUTTON (1, 2, OR 3)** that you recorded to and adjust the play back time using the joystick.

**9.** Move the joystick up or down to select one of the following:

ShootMoveShoot, Continuous,Stop Motion, or No Intervlmtr(Intervalometer)

#### **10.** Press **ENTER/JOYSTICK BUTTON**

**11.** Move the joystick UP/DOWN to select the number of Pictures

#### **12.** Press **ENTER/JOYSTICK BUTTON** to

confirm or scroll through the sub-menus by moving the joystick LEFT/RIGHT

**13.** You can adjust Y:Playback Time from the time you took to make the recording up to 29.5 days.

#### **14.** Press **ENTER/JOYSTICK BUTTON**

**Note:**(Only in Shoot - Move - Shoot) Make sure to have "Synced" shown if you want your camera time to auto sync with the SmartLapse™ play back.

**15.** Return to your marked Start Position

**16.** Press **ENTER/JOYSTICK BUTTON** to start the playback

**17.** You will see the current memory bank being used as well as the time remaining

**18.** To cancel the playback and return to the menu, press ANY BUTTON on the ORACLE.

# **LIVE RECORD:**

**This section will cover recording and playing back real-time camera moves on a Kessler Crane slider/dolly unit.**

**1.** Once in Slider/TT mode press the **MENU** button until you get to the main menu

**2.** Use the joystick to move the camera carriage to your desired start position. Note this position. For convenience you can use a piece of tape, wax pencil, or optional measuring strip.

**3.** Move the Joystick down and select Motion Control

#### **4.** Press **ENTER/JOYSTICK BUTTON**

**5.** Move the Joystick down and select Live Record.

#### **6.** Press **ENTER/JOYSTICK BUTTON**

**7.** Press any **1, 2, 3 Button** to select a memory location

**7.** The screen will display Erasing

**8.** Move the joystick LEFT/RIGHT to begin recording your camera movement. Press the **MIDDLE JOYSTICK BUTTON** to begin recording with a pause before the beginning your movement.

**9.** The **MAX SPEED**, **DAMPING**, and **DEAD-BAND** dials can all be adjusted during this time and will be recorded as will the

timing. **10.** All movement is recorded in real time

and a seconds counter is displayed on the screen.

**11.** To stop recording press the same memory bank **BUTTON (1, 2, OR 3)** you chose earlier or press the **MIDDLE JOYSTICK BUTTON.**

**12.** To play back your recorded movement, press the **BUTTON (1, 2, OR 3)** for the memory bank you recorded under.

**13.** The screen will prompt you to return the carriage to the start position.

**14.** Use the joystick to move the carriage to your marked start position.

**15.** Press your memory bank **BUTTON (1, 2, OR 3)** again to start playback. The screen will display Playback with the selected memory bank and seconds counter.

**16.** To cancel the playback, move the joystick on the ORACLE and you will be returned to the home screen.